[AFT](https://zhiliao.h3c.com/questions/catesDis/420) **[柠檬酸了](https://zhiliao.h3c.com/User/other/148583)** 2021-12-10 发表

## 组网及说明

Internet已经升级到了IPv6,但是某公司内部网络仍然是IPv4网络。而该公司仍希望为IPv6 Internet内 的用户提供FTP服务。该公司访问IPv6 Internet使用的IPv6地址为2012::1。但有很多情况是现场为一 些特有原因,会再从运营商拉一条线路到设备上,但v4地址都是一致的,无法用之前使用的案例处理 。做v4tov6时会提示已转换,敲不上去。官网配置案例并不能满足时使用如下方式。

## 为满足上述要求,实现方式如下:

通过IPv4到IPv6源地址静态转换策略,为IPv4网络中的FTP服务器地址指定一个对应的IPv6地址, IPv 6 Internet中的主机通过访问该IPv6地址可以访问IPv4网络中的FTP服务器。Device收到发往该IPv6地 址的报文时将其目的地址转换为对应的IPv4地址。

通过IPv6到IPv4源地址动态转换策略,将IPv6 Internet发送过来的IPv6报文源地址转换为IPv4地址 30.1.1.1和30.1.1.2。

然后配置两个slb的虚服务,设置为不同的地址但对应同一个服务器最后再v4tov6即可 aft映射了四层虚服务,内网访问时不会有变化,访问真实的ipv4地址不受影响

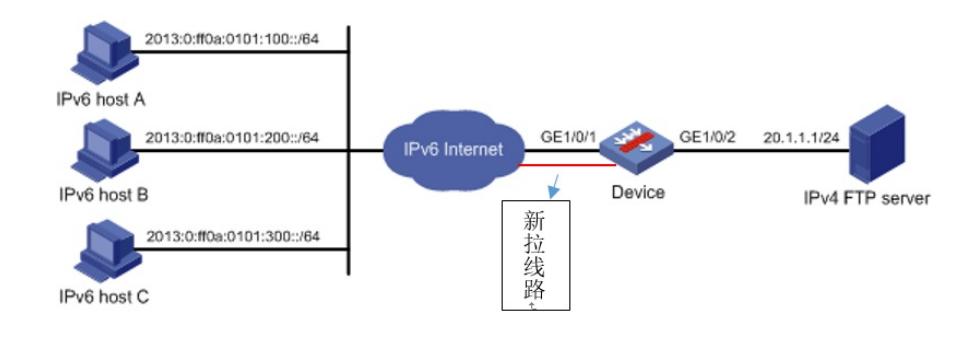

## 配置步骤

# 按照组网图配置各接口的IP地址,具体配置过程略。 # 配置IPv4到IPv6源地址静态转换策略, 手动指定IPv4与IPv6地址——对应的转换关系, 此策略可将报 文的目的地址转换为对应的IPv4地址。 <Device> system-view [Device] aft v4tov6 source 20.1.1.1 2012::1 # 配置地址组0包含2个IPv4地址:30.1.1.1和30.1.1.2。 [Device] aft address-group 0 [Device-aft-address-group-0] address 30.1.1.1 30.1.1.2 [Device-aft-address-group-0] quit #配置IPv6 ACL 2000, 匹配IPv6网络到IPv4网络的报文。此处允许所有IPv6网络内主机访问IPv4 FTP Server。 [Device] acl ipv6 basic 2000 [Device-acl-ipv6-basic-2000] rule permit [Device-acl-ipv6-basic-2000] quit # 配置IPv6到IPv4的源地址动态转换策略, 将匹配ACL 2000的IPv6报文源地址转换为地址组0中的IPv4 地址30.1.1.2或30.1.1.3。 [Device] aft v6tov4 source acl ipv6 number 2000 address-group 0 # 在IPv6侧接口GigabitEthernet1/0/1(新加入的地址也同时开启AFT) [Device] interface gigabitethernet 1/0/1 [Device-GigabitEthernet1/0/1] aft enable [Device-GigabitEthernet1/0/1] quit # 在IPv4侧接口GigabitEthernet1/0/2开启AFT。 [Device] interface gigabitethernet 1/0/2 [Device-GigabitEthernet1/0/2] aft enable [Device-GigabitEthernet1/0/2] quit #后续将四层的负载均衡配置上直接映射其虚服务即可。 (L5000-c需要版本在R8142p2415之后并要有H01补丁)

配置关键点